### **SM-PLUS TERMINAL STRIP**

| STOP                                   | 1   |
|----------------------------------------|-----|
| CIRCUIT COMMON                         | 2   |
| 0-10 VDC SPEED REFERENCE INPUT         | 5   |
| 10 VDC SUPPLY FOR SPEED POT            | 6   |
| 12 VDC SUPPLY (50 mA MAX.)             | 11  |
| START                                  | 12  |
| CIRCUIT COMMON                         | 2   |
| OPEN COLLECTOR OUTPUT                  | 14  |
| TB-13A FUNCTION SELECT                 | 13A |
| TB-13B FUNCTION SELECT                 | 13B |
| TB-13C FUNCTION SELECT                 | 13C |
| OPEN COLLECTOR OUTPUT                  | 15  |
| 4-20 ma speed reference input          | 25  |
| CIRCUIT COMMON                         | 2   |
| 0-10 OR 2-10 VDC OUTPUT: FREQ. OR LOAD | 30  |
| 0-10 OR 2-10 VDC OUTPUT: LOAD          | 31  |
| RS-485 SERIAL COMMUNICATIONS           | TXA |
| RS-485 SERIAL COMMUNICATIONS           | TXB |

Shown below is a sample wiring diagram for a typical three-wire start/stop control, using momentary contacts for start and stop commands, and a selector switch for direction.

Set Parameter 17 (Rotation) to Forward and Reverse (02). Set Parameter 10 (TB-13A) to Start Reverse (06).

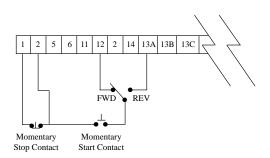

## **DIAGNOSTIC AND DISPLAY MESSAGES**

| DISPL                 | AY DESCRIPTION                                                                                                    |  |  |  |
|-----------------------|----------------------------------------------------------------------------------------------------|--|--|--|
| Speed Reference Codes |                                                                                                    |  |  |  |
| CP                    | CONTROL PAD: The drive speed is controlled by the ▲and ▼ buttons on the front of the driv                                                                                                    |  |  |  |
| EI                    | EXTERNAL CURRENT: The drive speed is controlled by a 4-20 mA signal between TB-25 and TB-2.                                                                                                    |  |  |  |
| EU                    | EXTERNAL VOLTAGE: The drive speed is controlled by a 0-10 VDC signal between TB-5 and TB-2.                                                                                                    |  |  |  |
| JG                    | JOG: The drive is in Jog mode and the speed is set by preset speed #2 (Parameter 32).                                                                                                    |  |  |  |
| 0P                    | MOP: Contacts wired to TB-13B and 13C are used to increase and decrease the drive speed.                                                                                                    |  |  |  |
| Pr1-Pr7               | PRESET SPEEDS #1-7: The drive speed is set by the selected Preset Speed (Parameters 31-3                                                                                                    |  |  |  |
| Status Inc            | lication                                                                                                    |  |  |  |
| br                    | DC BRAKING: The DC braking circuit is activated.                                                                                                    |  |  |  |
| CL                    | CURRENT LIMIT: The output current has exceeded the CURRENT LIMIT setting (Parameter 2 and the drive is reducing the output frequency to reduce the output current. If the drive remains in CURRENT LIMIT for too long, it can trip into a CURRENT OVERLOAD fault (PF). |  |  |  |
| Er                    | ERROR: Invalid data has been entered.                                                                                                    |  |  |  |
| GE                    | "GE" will be displayed if an attempt is made to change the OEM default settings when the drive is operating in the OEM mode (see Parameter 48).                                                                                                    |  |  |  |
| LC                    | FAULT LOCKOUT: Failed three restart attempts. Requires a manual reset.                                                                                                    |  |  |  |
| SE                    | SERIAL: The optional remote keypad is active as the user interface instead of the buttons on the front of the drive.                                                                                                    |  |  |  |
| SP                    | START PENDING: This is displayed during the 15 second interval between restart attempts.                                                                                                    |  |  |  |
| Diagnosti             | C Codes                                                                                                    |  |  |  |
| AF                    | HIGH TEMPERATURE FAULT: Ambient termperature is too high.                                                                                                    |  |  |  |
| CF                    | CONTROL FAULT: A blank EPM, or EPM with corrupted data has been installed. Perform a factory reset (Parameter 48).                                                                                                    |  |  |  |
| cF                    | INCOMPATIBILITY FAULT: An EPM with a different parameter version has been installed.                                                                                                    |  |  |  |
| dF                    | DYNAMIC BRAKING FAULT: The drive has sensed the dynamic braking resistors are overheating                                                                                                    |  |  |  |
| EF                    | EXTERNAL FAULT: TB-13A and/or TB13C is set as an external fault input and TB-13A and/or TB-13C is open with respect to TB-2.                                                                                                    |  |  |  |
| GF                    | DATA FAULT: User data and OEM defaults in the EPM are currupted.                                                                                                    |  |  |  |
| HF                    | HIGH DC BUS VOLTAGE FAULT: Line voltage is too high; Deceleration rate is too fast;<br>Overhauling load. Fast deceleration and overhauling loads may require dynamic braking.                                                                                          |  |  |  |
| JF                    | SERIAL FAULT: The watchdog timer has timed out, indicating that the serial link has been lost.                                                                                                    |  |  |  |
| LF                    | LOW DC BUS VOLTAGE FAULT: Line voltage is too low.                                                                                                    |  |  |  |
| OF                    | OUTPUT TRANSISTOR FAULT: Phase to phase or phase to ground short circuit on the output: Failed output transistor: Boost settings are too high: Acceleration rate is too fast.                                                                                          |  |  |  |
| PF                    | CURRENT OVERLOAD FAULT: VFD is undersized for the application: Mechanical problem with the driven equipment.                                                                                                    |  |  |  |
| SF                    | SINGLE-PHASE FAULT: Single-phase input power has been applied to a three-phase drive.                                                                                                    |  |  |  |
| UF                    | START FAULT: Start command was present when the drive was powered up. Must wait 2 seconds after power-up to apply Start command if START METHOD is set to NORMAL.                                                                                                    |  |  |  |
| F1                    | EPM FAULT: The EPM is missing or damaged.                                                                                                    |  |  |  |
| F2-F9, Fo             | INTERNAL FAULTS: The control board has sensed a problem. Consult factory.                                                                                                    |  |  |  |

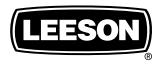

ELECTRIC MOTORS, GEARMOTORS AND DRIVES

# **Variable Speed AC Motor Drives**

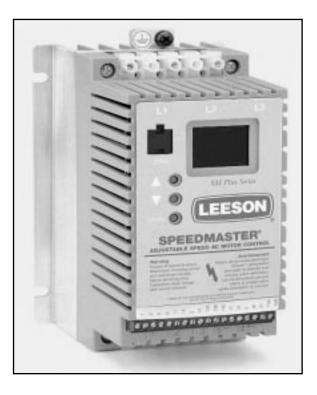

# SM-PLUS Quick Reference Guide

This guide is intended as an aid to configure the SM-Plus drive.

**NOTE:** Before installing and operating the SM-Plus drive, please read and become familiar with the SM-Plus Series installation and operation manual.

## CONFIGURING THE SM-PLUS DRIVE

Entering Program Mode:

To access the parameters, press the **Mode** button. This will activate the password prompt. The display will read "00" and the right-hand decimal point will be blinking as shown below. Use the and buttons to scroll to the password value (the factory default password is 225) and press **Mode** to enter.

Press Mode

Display reads "00"

Upper right decimal point blinks

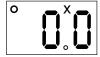

Use ▲ and ▼to scroll to the password value (factory default password is 225)

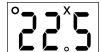

Press Mode to enter password

Once the PROGRAM mode is accessed, use the  $\triangle$  and  $\nabla$  buttons to scroll to the desired parameter number, and press the **Mode** button to see the parameter setting. Use the  $\triangle$  and  $\nabla$  buttons to change the parameter setting and press **Mode** to store the new setting.

#### Connections:

Below is a sample wiring diagram for two-wire start/stop control. The drive is ready to use right out of the box, with these simple control wiring connections; no parameter adjustments are required. Speed is controlled from the and buttons on the front of the drive.

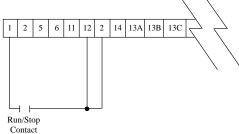

To add a potentiometer for speed control, change Parameter #5 (Standard Speed Source) to 0-10 VDC (03).

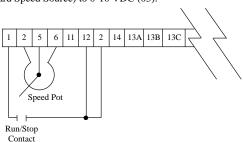

#### SM-PLUS PARAMETER MENU

| NO.      | Parameter<br>Name            | Range of<br>Adjustment                                                                                                    | Factory<br>Default               |
|----------|------------------------------|----------------------------------------------------------------------------------------------------|----------------------------------|
| 01       | Line Voltage                 | High (01), Low (02)                                                                                                    | High (01)                        |
| 02       | Carrier Frequency            | 4 kHz (01), 6 kHz (02),<br>8 kHz (03), 10 kHz (04)                                                                                                    | 6 kHz (02)                       |
| 03       | Start Method                 | Normal (01), Start on Power-up (02),<br>Start w/DC Brake (03),<br>Auto Restart w/DC Brake (04),<br>Flying Restart 1 (05),<br>Flying Restart 2 (06),<br>Flying Restart 3 (07)                                           | Normal (01)                      |
| 04       | Stop Method                  | Coast (01), Coast with<br>DC Brake (02), Ramp (03),<br>Ramp with DC Brake (04)                                                                                                    | Coast (01)                       |
| 05       | Speed Source                 | Keypad (01), Preset #1 (02),<br>0-10 VDC (03), 4-20 mA (04)                                                                                                    | Keypad (01)                      |
| 06<br>13 | TB-14 Output<br>TB-15 Output | None (01), Run (02), Fault (03),<br>Inverse Fault (04), Fault Lockout (05),<br>At Set Speed (06),<br>Above Preset #3 (07),<br>Current Limit (08), Auto Speed (09),<br>Reverse (10)                                     | None (01)<br>None (01)           |
| 08       | TB-30 Analog Out             | None (01), 0-10 VDC Freq (02),<br>2-10 VDC Freq (03),<br>0-10 VDC Load (04),<br>2-10 VDC Load (05)                                                                                                    | None (01)                        |
| 09       | TB-31 Analog Out             | None (01), 0-10 VDC Load (02),<br>2-10 VDC Load (03),<br>Dynamic Braking (04)                                                                                                    | None (01)                        |
| 10       | TB-13A Select                | None (01), 0-10 VDC (02),<br>4-20 mA (03), Preset Speed #1 (04),<br>Run Reverse (05), Start Reverse (06),<br>External Fault (07),<br>Remote Keypad (08), DB Fault (09),<br>Auxiliary Stop (10),<br>Accel/Decel #2 (11) | None (01)                        |
| 11       | TB-13B Select                | None (01), 0-10 VDC (02),<br>4-20 mA (03), Preset Speed #2 (04)<br>Decrease Freq (05), Jog Forward (06),<br>Jog Reverse (07), Auxiliary Stop (08)                                                                      | None (01)                        |
| 12       | TB-13C Select                | None (01), 0-10 VDC (02),<br>4-20 mA (03), Preset Speed #3 (04),<br>Increase Freq (05),<br>External Fault (06),<br>Remote Keypad (07),<br>DB Fault (08),<br>Accel/Decel #2 (09)                                        | None (01)                        |
| 14       | Control                      | Terminal Strip Only (01),<br>Remote Keypad Only (02),<br>Terminal Strip or<br>Remote Keypad (03)                                                                                                    | Terminal Strip<br>(01)           |
| 15       | Serial Link                  | Disable (01) 9600, 8, N, 2 with Timer (02), 9600, 8, N, 2, without Timer (03), 9600, 8, E, 1 with Timer (04), 9600, 8, E, 1, without Timer (05) 9600, 8, 0, 1 with Timer (06) 9600, 8, 0, 1 without Timer (07)         | 9600, 8, N, 2<br>with Timer (02) |

| NO.   | Parameter            | Range of                                                                                  | Factory               |
|-------|----------------------|-------------------------------------------------------------------------------------------|-----------------------|
| NO.   | Name                 | Adjustment                                                                                | Default               |
| 16    | Units Editing        | Tenths of Units (01), Whole Units (02)                                                    | Whole Units (02)      |
| 17    | Rotation             | Forward Only (01),<br>Forward and Reverse (02)                                            | Forward Only<br>(01)  |
| 19    | Acceleration Time    | 0.1 - 3600.0 sec                                                                          | 20.0 sec              |
| 20    | Deceleration Time    | 0.1 - 3600.0 sec                                                                          | 20.0 sec              |
| 21    | DC Brake Time        | 0.0 - 3600.0 sec                                                                          | 0.0 sec               |
| 22    | DC Brake Voltage     | 0.0 - 30.0%                                                                               | 0.0%                  |
| 23    | Maximum<br>Frequency | 0.0 - Maximum Frequency                                                                   | 0.0 Hz                |
| 24    | Minimum<br>Frequency | Minimum Frequency - 240.0 Hz                                                              | 60.0 Hz               |
| 25    | Current Limit        | 30 - 180%                                                                                 | 180%                  |
| 26    | Motor Overload       | 30 - 100%                                                                                 | 100%                  |
| 27    | Base Frequency       | 25.0 - 500.0 Hz                                                                           | 60.0 Hz               |
| 28    | Fixed Boost          | 0.0 - 30.0%                                                                               | 1.0%                  |
| 29    | Accel Boost          | 0.0 - 20.0%                                                                               | 0.0%                  |
| 30    | Slip Compensation    | 0.0 - 5.0%                                                                                | 0.0%                  |
| 31-37 | Preset Speeds        | 0.0 - Maximum Frequency                                                                   | 0.0 Hz                |
| 38    | Skip Bandwidth       | 0.0 - 10.0 Hz                                                                             | 0.0 Hz                |
| 39    | Speed Scaling        | 0.0 - 6500.0                                                                              | 0.0                   |
| 40    | Frequency Scaling    | 3.0 - 2000.0 Hz                                                                           | 60.0 Hz               |
| 41    | Load Scaling         | 10 - 200%                                                                                 | 200%                  |
| 42    | Accel/Decel #2       | 0.1 - 3600.0 sec                                                                          | 20.0 sec              |
| 43    | Serial Address       | 1 - 247                                                                                   | 1                     |
| 44    | Password             | 000-999                                                                                   | 225                   |
| 47    | Clear History        | Maintain (01), Clear (02)                                                                 | Maintain (01)         |
| 48    | Program Selection    | User Settings (01),<br>OEM Settings (02), Reset OEM (03),<br>Reset 60 (04), Reset 50 (05) | User Settings<br>(01) |
| 50    | Fault History        | View Only                                                                                 | (N/A)                 |
| 51    | Software Code        | View Only                                                                                 | (N/A)                 |
| 52    | DC Bus Voltage       | View Only                                                                                 | (N/A)                 |
| 53    | Motor Voltage        | View Only                                                                                 | (N/A)                 |
| 54    | Load                 | View Only                                                                                 | (N/A)                 |
| 55    | 0-10 VDC Input       | View Only                                                                                 | (N/A)                 |
| 56    | 4-20 mA Input        | View Only                                                                                 | (N/A)                 |
| 57    | TB Strip Status      | View Only                                                                                 | (N/A)                 |
| 58    | Keypad Status        | View Only                                                                                 | (N/A)                 |
| 59    | TB-30 Output         | View Only                                                                                 | (N/A)                 |
| 60    | TB-31 Output         | View Only                                                                                 | (N/A)                 |